# Beowulf Cluster Administration on Linux and HP-UX

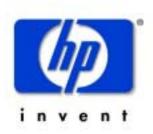

Roger Goff Solutions Specialist Hewlett-Packard Company Americas Technical Computing Advanced Technology Center <u>roger\_goff@hp.com</u>

(970)898-4719

FAX (970)898-6787

# Topics to be covered:

#### Beowulf Cluster Definition

 The physical layer – how to connect to the compute nodes in a cluster, including a cost analysis of the approaches

 The logical layer – how to administer and monitor a cluster

# What is a Beowulf Cluster?

A kind of high performance, massively parallel computer, interconnected by a private, high-speed network. It consists of a cluster of PCs or workstations dedicated to running high-performance computing tasks. The nodes in the cluster don't sit on people's desks; they are dedicated to running cluster jobs. It is usually connected to the outside world through only a single node.

# Beowulf Cluster vs. N.O.W.

A Beowulf cluster is distinguished from a *Network of Workstations* (N.O.W.) by several subtle but significant characteristics:

- 1. The nodes in the cluster are dedicated to the cluster
- 2. The cluster node interconnect is isolated from the external network, thus network load is determined by the application being run.
- 3. Clusters do not have authentication concerns between the processors in the system
- 4. OS parameters may be tuned to improve application performance without concern for impacts on general system performance

#### **Beowulf Clusters**

For more information:

- http://www.beowulf.org
- http://www.beowulf-underground.org

# Beowulf Cluster Administration - The Physical Layer

For the purposes of this discussion we are only considering accessing the individual compute nodes in the cluster beyond logging in to a node over the network. One may argue that if you can't telnet into a machine over the network you may as well physically recycle the power anyway, but it may not always be possible or desirable to take this approach.

#### Approaches to consider:

- 1. Local, in computer room, access
- 2. Remote access (beyond telnet)

### Local Access

Use Keyboard, Video, Mouse (KVM) switch

#### ✤ Pros:

✤ Up to 256 nodes can be administered from one console

Less expensive than providing remote administration capabilities for small numbers of nodes (less than ~40)

#### Cons:

Must administer each system from within computer room

 Cannot administer nodes over the network if network access to a node goes away

 Can't access IPMI capabilities (more on this later)

Clusters limited to 256 node
(without adding a second keyboard, monitor and mouse station for administration)

## Remote Access Pros

Uses an *administrative node* along with a terminal server

Pros:

Can administer nodes from anywhere on the network even if the cluster or node's network is down (you must be able to reach the administrative node over the network)

 One administrative node can access any number of cluster nodes

An administrative node can serve other purposes like file serving, installation services, cluster job management and running cluster management software

 Can access IPMI capabilities (more on this later)

## Remote Access Cons

#### Cons

 Expensive solution for a small number of nodes (less than ~40) unless you can use an existing machine in your environment for the tasks

 System access speed limited to speed of serial terminal port

## Intelligent Platform Management Interface

 IPMI was co-developed by Intel and HP to provide a low level consistent management interface for hardware vendors to provide with their systems

✤ IPMI support is built in to certain Intel motherboards which are used by many platform vendors today

HP's NetServer products have IPMI support built in

✤ IPMI provides for the ability to remotely control:

Device power control, hardware reset, remote bios console, power system monitoring, chassis intrusion monitoring, fan status monitoring and more.

 IPMI is implemented in hardware running on separate micro controllers, so monitoring does not impact a node's performance

#### **IPMI** Example

This example shows an administrative logon to the IPMI interface and a number of screen shots which demonstrate the management functionality.

- The system running IPMI is an HP lp2000r running RedHat Linux 7.1
- The connection to the IPMI interface was made through the serial port running Kermit under HP-UX.
- We show the main menu after the login to the IPMI interface and the reset menu which allows the user to reset the system.

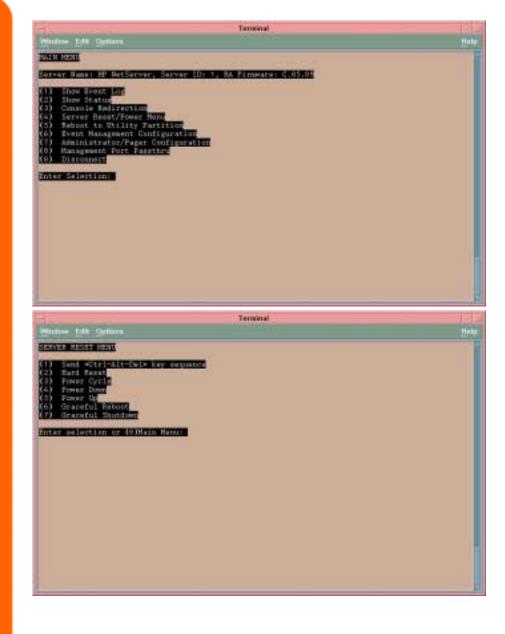

| Cost Comparison | Local Access Solution Cost | Remote Access Solution Cost           |
|-----------------|----------------------------|---------------------------------------|
| 16 nodes        | \$ 900-1600 KVM switch     | \$3500 admin node                     |
|                 | <u>\$ 600 cables</u>       | \$ 144 cabling                        |
|                 | \$1500-2200 total          | <u>\$1400 32 port terminal server</u> |
|                 |                            | \$ 5,044 total                        |
| 32 nodes        | \$1800-3200 KVM switch(s)  | \$3500 admin node                     |
|                 | <u>\$1260 cables</u>       | \$ 336 Cat5 cable + connectors        |
|                 | \$3060-4460 total          | <u>\$1400 32-port terminal server</u> |
|                 |                            | \$ 5,236 total                        |
| 48 nodes        | \$5400-9600 KVM switch(s)  | \$3500 admin node                     |
|                 | <u>\$2200 cables</u>       | \$ 544 Cat5 cable + connectors        |
|                 | \$7600-11800 total         | <u>\$2800 2x32-port term. servers</u> |
|                 |                            | \$ 6,844 total                        |
| 64 nodes        | \$6000 KVM switch(s)       | \$3500 admin node                     |
|                 | \$4200 cables              | <b>\$ 760 Cat5 cable + connectors</b> |
|                 | <u>\$2500 KVM monitor</u>  | <u>\$2800 2x32-port term. servers</u> |
|                 | \$12,700 total             | \$7,060 total                         |

Assumption: racks of 2U compute nodes (20 per rack)

## Access Cost Analysis - Local vs. Remote

Cost of cabling is the key driver: \* KVM cabling costs \* 6 foot - \$35 \* 10 foot - \$45 \* 15 foot - \$55 \* 25 foot - \$75

Terminal servers use CAT5 or Telco cabling which is cheap

 Density of racks in computer room becomes a factor

 Providing remote access will be cheaper than local access for large clusters and when you already have a system that can perform the required administrative tasks

# Assigning IP Addresses and Hostnames: DHCP vs Fixed IP Addresses

The question often comes up whether to assign fixed IP addresses to a hostname or allow DHCP assign IP addresses.

In a cluster environment DHCP is to be preferred given the notion that all compute nodes are on an equal footing. But this can pose problems for various management tools.

# The Logical Layer golden images

To ensure consistent results in computation and performance it is necessary that the software for each compute node in a cluster be configured identically. This is typically achieved by configuring and tuning one system to a known good state and then replicating that state to all other nodes in the cluster. We call the software clone of a known good state a "golden image."

### Golden Images

The process for creating the actual image to be replicated differs from HP-UX to Linux in the tools that are available. The tool capabilities and modes of operation differ as well. In the next few slides we will look at HP-UX's Ignite-UX and the Linux tools *Kickstart* from Red Hat<sup>®</sup> and *SystemImager* 

# Ignite-UX for HP-UX

- **♦** Built by HP for HP-UX
- \* Can do:
  - \* Attended installs via a GUI
  - Unattended package/depot
     based installs locally or across the net
  - Golden image installs from CD or across the net
  - Dynamic per client
     customizations based on client
     hardware
  - *bootsys* can take control of a client for either automatic or unattended installations
- Ignite-UX drawbacks:
  - ✤ Only runs on HP-UX

# Ignite-UX for HP-UX

#### Image Creation Process Configure and test a client to use as your golden image source \* make\_sys\_image creates a golden image of the client that includes all customizations ★ archive\_impact – creates volume size information for the file system volume groups of your golden image needed in the golden image configuration file on your Ignite-UX server ✤ Customize the Ignite-UX server configuration file for your golden image

\* For more information:

http://www.software.hp.com/products/IUX/docs.html

## Kickstart for Linux

✤ Built by and for Red Hat<sup>®</sup> Linux

 Provides unattended , across network installations, capable of repartitioning disk drives

Essentially a scripted Red Hat<sup>®</sup>
 Linux install with post installation
 customization

\* Red Hat<sup>®</sup> kickstart drawbacks:

Can't do true "golden image"based installs

- Post install customization
   scripts can be difficult to debug
- No other Linux distributions
   supported
- \* No GUI

### Kickstart for Linux

#### Image Creation Process

\* Configure and test a client to use as your golden image source

*mkkickstart* – creates a kickstart
 configuration file that includes all
 configuration information for the
 golden image

 Create post install customizations in kickstart configuration file

Create boot media from
 *boot.img* or *bootnet.img* images
 that you customize to invoke
 kickstart

\* For more information:

http://redhat.com/support/manuals/

# SystemImager for Linux

Linux Distribution independent

 Provides unattended, across network installations, capable of repartitioning disk drives

✤ Golden image installs (not a package loader)

SystemImager drawbacks:

Can't do package/depot based installs

\* No GUI

## SystemImager for Linux

#### ✤ Image creation process:

Configure and test a "master client" system

*prepareclient* – run on master
 client collects disk partition
 information and configures *rsync* server on client system

*getimage* – run on "image server" to pull files from master client and create an auto installation script. Can also be used to "update" your golden image after changes are made to your master client

*makeautoinstallcd* and
 *makeautoinstalldiskette* – build boot
 media customized to access image
 server

✤ For more information

http://systemimager.org

## Monitoring Tools

Why monitoring tools?

Traditional methods of monitoring single systems will not work effectively

- Network Health Tools
- Node Health Tools
- Resource Monitoring Tools
- Caveats

✤ I do not intend this to be an exhaustive overview

My goal is to cover enough of a variety of tools to give some flavor what is available

# Network Health and Monitoring Tools

NetSaint
(http://www.netsaint.org)

Big Brother (<u>http://bb4.com</u>)

Ntop (<u>http://www.ntop.org</u>) or RedHat distribution CDs

HP Network Node Manager

# Net Saint

#### Net Saint is a freeware tool downloadable from http://www.netsaint.org

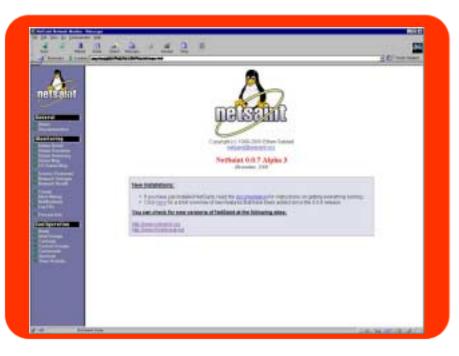

 Monitors hosts and services including disk, memory usage, processes, log files, etc

NetSaint can email or page when a problem shows up

Can automatically run scripts when a problem shows

- ✤ Web interface available
- Supports monitoring hosts

#### Net Saint Screenshots

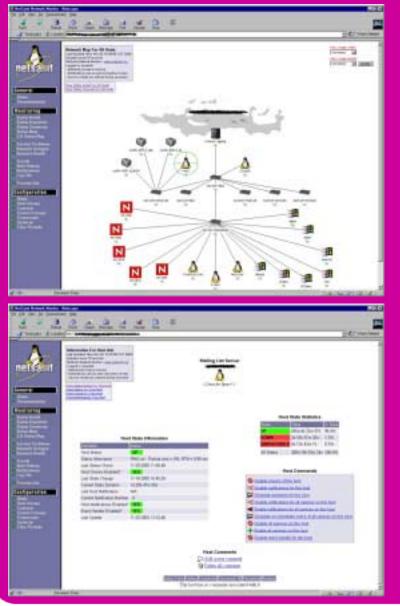

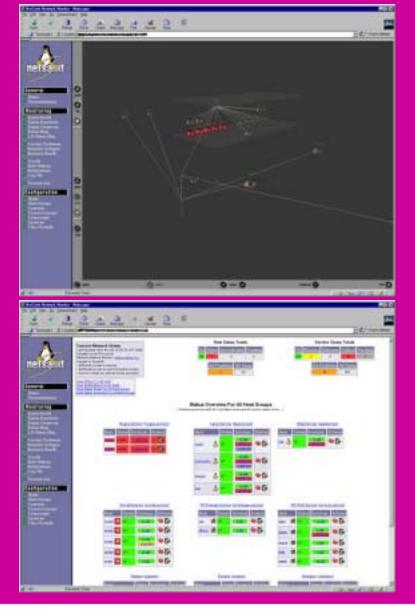

### Big Brother

✤ BB is a freeware tool downloadable from <u>http://www.bb4.com</u>

✤ BB is a web-based monitoring tool

 It requires the server run on a system that also has a web server running

✤ There is currently a

- ✤ UNIX server and client
- ✤ Linux server and client
- \* NT client (not fully functional, not surprising?)

The UNIX server and client compiled without problems on both HP-UX and RedHat 7.0

✤ BB is not very sophisticated, but gives you a simple quick view on the overall health of the cluster

### **Big Brother Screen Shots**

Main Screen

| Netscape: green : Big Brother - Status @ Sun Feb 18 16:29:23 EST 2001       |              |                     |             |             |       |                    |           |             |           |                                       |                      |
|-----------------------------------------------------------------------------|--------------|---------------------|-------------|-------------|-------|--------------------|-----------|-------------|-----------|---------------------------------------|----------------------|
| File Edit View Go Communicator Help                                         |              |                     |             |             |       |                    |           |             |           |                                       |                      |
| 🖞 🌿 Bookmarks 🙏 Location: [http://Monster/bb/bb.html 🛛 🗸 🌍 What's Related N |              |                     |             |             |       |                    |           |             |           |                                       |                      |
| í 🎻                                                                         | 2 3          | 1                   | 2           | è           |       | 4                  | 1         | 3           | 1         |                                       |                      |
| Back Fo                                                                     | inward Reloa |                     |             | Netscape    |       |                    | Security  | Shop        | Stop      |                                       |                      |
|                                                                             | dmin 🥒 Samba | a Web Administ      | ration Tool | 🧷 Delta Air | Lines | - Welcon           | e to Delt | a           |           |                                       |                      |
| big brot                                                                    | ther         | Monster<br>f3107ras |             | disk.<br>B. |       | esentery<br>R<br>R | 20 M M    | 17953<br>11 | Sun Feb 1 |                                       | update<br>EST 2001   |
|                                                                             | C OK         | etter (             | ion         | touble      |       | no repor           | t o       | unavailat   | ole 🧧     | offline<br>Su                         | network<br>Meilfance |
|                                                                             | 1            |                     |             |             |       |                    |           |             |           | · · · · · · · · · · · · · · · · · · · | dP 🖪 🤣               |

#### Network Connectivity History (past 24 hours)

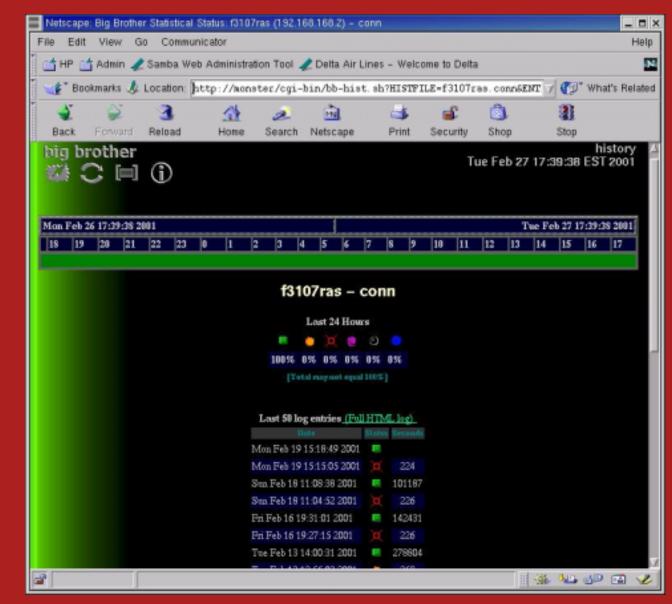

#### Network Connectivity Report

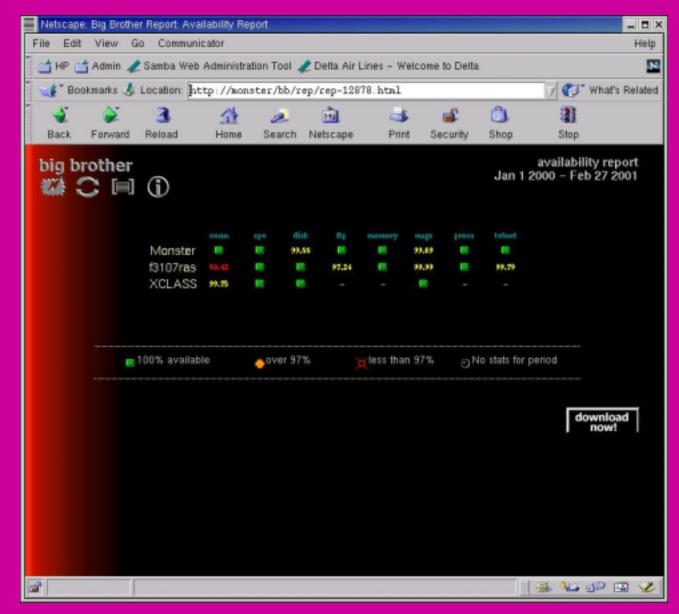

#### Network Connectivity Report (Details)

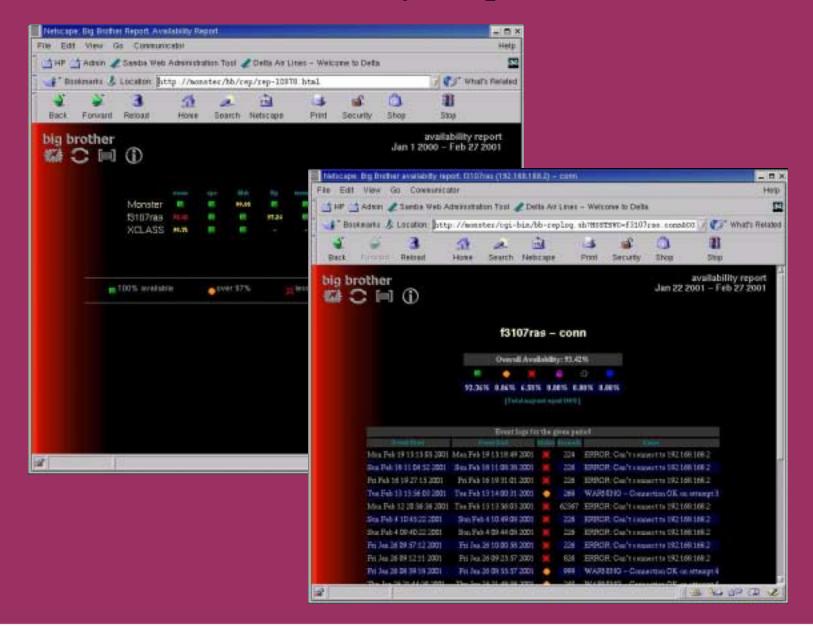

#### Network Connectivity Report (text format)

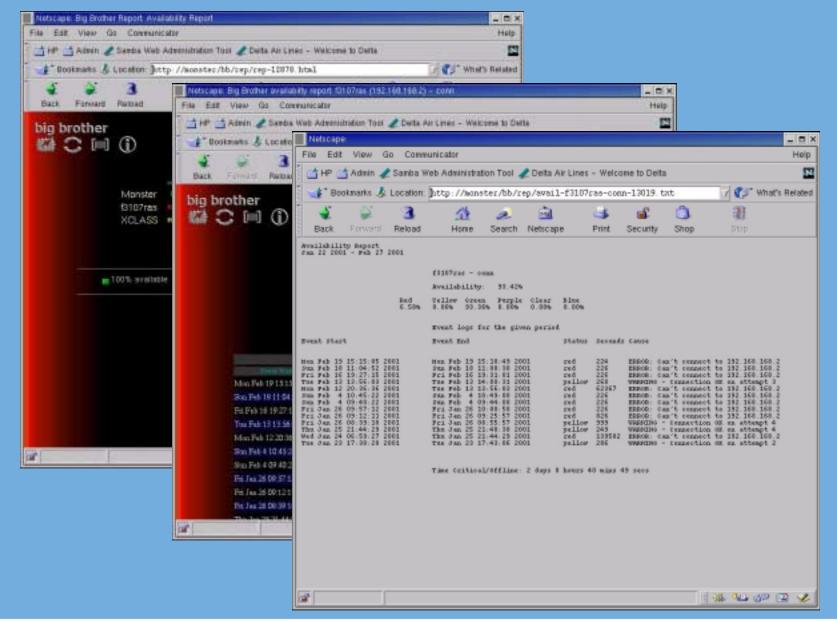

#### Ntop

Ntop is a tool for displaying network usage

• Has both a curses interface and a web interface

Freely downloadable from <a href="http://www.ntop.org">http://www.ntop.org</a>

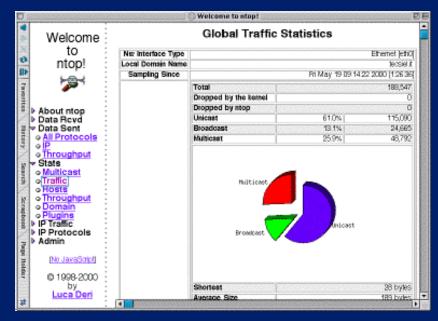

| intop 0.0.1 (May 19 2000) listening on [hme0] |                                                          |          |          |          |              |       |  |  |
|-----------------------------------------------|----------------------------------------------------------|----------|----------|----------|--------------|-------|--|--|
| 6606 Pkts/770.7 k                             |                                                          |          |          |          | 1.9 Kbps/349 | 7 КБр |  |  |
| Host                                          | Ret                                                      |          | Sent     | TCP      | UDP          | I CMP |  |  |
| more                                          | В                                                        | 257.4 Kb | 281.9 КЬ | 256.6 Kb | 769          | 0     |  |  |
| zetant                                        | В                                                        | 204.2 Kb | 232.3 КЬ | 204.2 КЬ | 0            | 0     |  |  |
| tar                                           | В                                                        | 42.9 Kb  | 19.5 Kb  | 42.9 Kb  | 0            | 0     |  |  |
| ibook                                         | В                                                        | 32.7 Kb  | 4.7 Kb   | 32.7 Kb  | 0            | 0     |  |  |
| tecserv                                       | R                                                        | 791      | 0        | 0        | 595          | 196   |  |  |
| bugnoli                                       | В                                                        | 602      | 1.4 КЬ   | 0        | 602          | 0     |  |  |
| urano                                         | В                                                        | 496      | 5.1 Kb   | 0        | 496          | 0     |  |  |
| utlrouter                                     | R                                                        | 98       | 0        | 0        | 0            | 98    |  |  |
| mis                                           | S                                                        | 0        | 212      | 0        | 0            | 0     |  |  |
| fiorella                                      | \$ \$ \$ \$ \$ \$ \$ \$ \$ \$ \$ \$ \$ \$ \$ \$ \$ \$ \$ | 0        | 486      | 0        | 0            | 0     |  |  |
| piutltst02                                    | S                                                        | 0        | 1.4 КЬ   | 0        | 0            | 0     |  |  |
| mostardi                                      | S                                                        | 0        | 952      | 0        | 0            | 0     |  |  |
| 193.43.104.55                                 | S                                                        | 0        | 588      | 0        | 0            | 0     |  |  |
| itest1                                        | S                                                        | 0        | 928      | 0        | 0            | 0     |  |  |
| rolly                                         | S                                                        | 0        | 46       | 0        | 0            | 0     |  |  |
| itin2                                         | S                                                        | 0        | 92       | 0        | 0            | 0     |  |  |
| 3comhub1                                      | S                                                        | 0        | 610      | 0        | 0            | 0     |  |  |
| re                                            | S                                                        | 0        | 5.6 Kb   | 0        | 0            | 0     |  |  |
| pi100                                         | S                                                        | 0        | 1.2 КЬ   | 0        | 0            | 0     |  |  |
| leardini                                      | S                                                        | 0        | 546      | 0        | 0            | 0     |  |  |
| mbeng                                         | S                                                        | 0        | 602      | 0        | 0            | 0     |  |  |
| itest2                                        | S                                                        | 0        | 600      | 0        | 0            | 0     |  |  |
| fossati-a                                     | S                                                        | 0        | 960      | 0        | 0            | 0     |  |  |
| hpwsutl                                       | S                                                        | 0        | 3.1 КЬ   | 0        | 0            | 0     |  |  |
| catle                                         | S                                                        | 0        | 120      | 0        | 0            | 0     |  |  |
| aut01b                                        | S                                                        | 0        | 243      | 0        | 0            | 0     |  |  |
| biu                                           | S                                                        | 0        | 542      | 0        | 0            | 0     |  |  |
| artico2                                       | S                                                        | 0        | 226      | 0        | 0            | 0     |  |  |
|                                               |                                                          |          |          |          |              |       |  |  |

HP OpenView Network Node Manager NNM is part of the HP OpenView suite of products for enterprise management

 Supplies much of the same functionality as both Net Saint and Big Brother

Probably not a good choice unless

\* The cluster is to be integrated into the enterprise environment

♦ A well supported tool is required

The tool needs to be integrated into either OpenView or another enterprise management suite, such as Tivoli

#### Node Health Tools

Big Brother (http://www.bb4.com)

Xosview
 (http://lore.ece.utexas.edu/~bgrays
 on/xosview.html) or RedHat
 distribution CDs

✤ HP Glance

#### Big Brother Node Health

Information on the CPU usage, disk usage, memory usage all can also be quickly seen from this screen

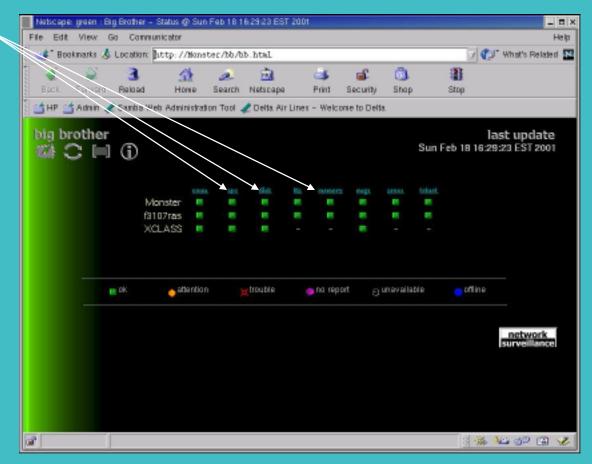

### XOSview Screen Shot

Xosview (<u>http://lore.ece.utexas.edu/~bgrayson/xosview.html</u>) or RedHat Distribution CDs

Monitors node health using a X-windows interface

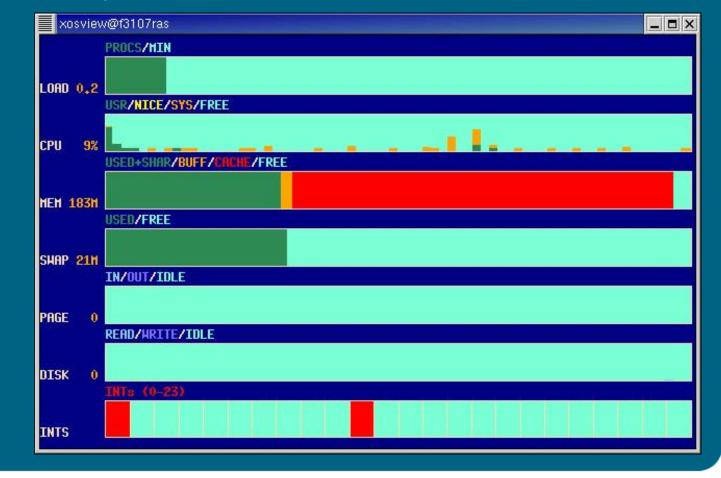

### **Glance Screen Shot**

HP Glance is an add-on product for HP-UX systems. It has a curses and Motif GUI

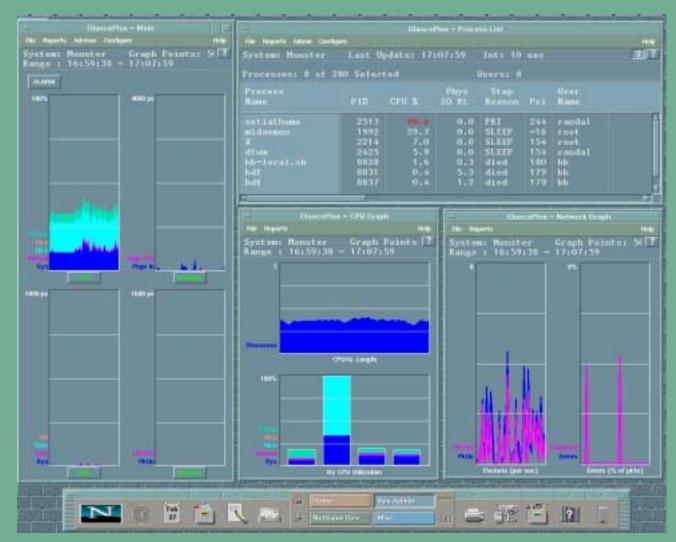

## **Resource Monitoring**

Load Sharing Facility (LSF) (<u>http://www.platform.com</u>)

Linux Resource Manager (<u>http://www.arc.unm.edu/~lrm/</u>)

Maui Scheduler
(http://mauischeduler.sourceforge.net/)

## What is LSF?

A heterogeneous network of computers is viewed as a single system

Users are no longer limited to the resources on their local workstations

 Programs do not need to be changed or rewritten for use with LSF

 Only a few simple commands are required to submit jobs and execute tasks

✤ LSF automatically selects the best host to execute a job or task

# The Complete LSF Suite of Products

LSF Standard Edition

The Standard in ApplicationResource Management

SF Parallel

Application ResourceManagement for ParallelComputing

SF Make

Make processing for Heterogeneous Distributed Computing

LSF JobScheduler

Job Scheduling for Heterogeneous Distributed Computing

## The Complete LSF Suite of Products

#### SF MultiCluster

- Application Resource
   Management for Enterprise
   Computing
- & LSF Analyzer

Graphical Performance Analysis
 Tool for Application Resource
 Management

LSF Client

Extending Application ResourceManagement to the Desktop

# Linux Resource Manager

#### History Lesson

 The Maui scheduler was originally developed to be dependent on the IBM SP Load-Leveler API

As interest in the Maui Scheduler for Linux, IRIX, HP-UX, and Windows NT grew it was necessary either to write the interfaces to existing Resource Managers, or to develop a Resource Manager (RM) specifically for the Maui Scheduler

In 1998, a Maui High Performance
 Computing Center team started to develop
 a generic resource manager called Wiki,
 from what was the Wiki RM

The Linux Resource Manager
 development began at the <u>Albuquerque</u>
 <u>High Performance Computing Center</u> and
 is known as the Linux Resource Manager

### Linux Resource Manager

- Nodeman process runs on each compute node
- Wikiman, Maui Scheduler process runs on admin node
- Wikiman gathers state of compute nodes from Nodeman
- Wikiman communicates with Maui Scheduler
- Wikiman launches MPI job on the compute nodes

Compute Nodes

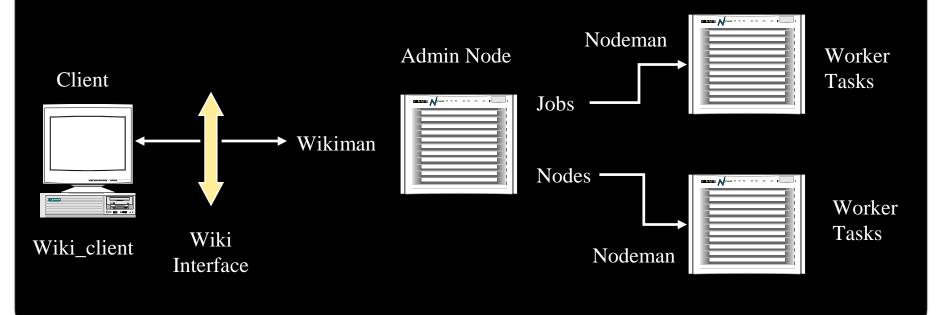

# Linux Resource Manager

showq, shownode, showjob
 are used to view queues, processes
 running on a node, and to view the
 resources consumed by a particular job

Submitjob program to submit a job

Subsection Use cancel job program to cancel a job

## PBS

 Developed for NASA by Veridian Systems

> Veridian maintains a professional version on a wide variety of platforms

More information at <u>http://www.pbspro.com/</u>

 xPBS graphical interface and command line interface

Job priorities

Job Interdependencies

- Cross-system scheduling
- Security and ACLs
- ✤ Job Accounting
- ✤ Automatic load-balancing
- Fully configurable
- ✤ Supports MPI, PVM, HPF
- ✤ Automatic file staging

### Maui Scheduler

 Maui Scheduler is an advanced reservation based High Performance Computing batch scheduler

 Supported on SP, O2K, and Linux/UNIX clusters

 Can be used to extend the functionality and improve the efficiency of sites utilizing the PBS and Loadleveler batch systems

# Service Control Manager

- Centralized
- Multi-system
- System deployment and recovery
- Multi-system software management
- System configuration management
- Hardware and software fault management

For more details see the presentation by Humberto Sanchez titled "An Overview of the SCM and the New 2.0 Features"

# Beowulf Cluster Administration on Linux and HP-UX

Roger GoffSolutions SpecialistHewlett-Packard CompanyAmericas Technical ComputingAdvanced Technology Centerroger\_goff@hp.com(970)898-4719FAX (970)898-6787

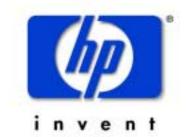